# **CRIPTAN Fiat Gateway API Documentation**

*Release latest*

**Apr 22, 2020**

## **Contents**

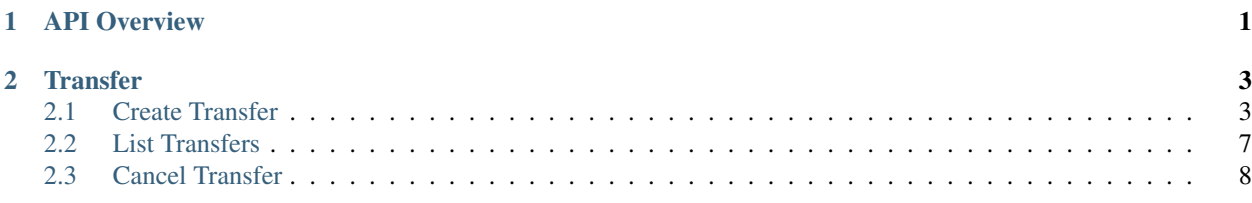

## CHAPTER 1

API Overview

<span id="page-4-0"></span>This document describes CRIPTAN's internal API for fiat payments available for CRIPTAN's partners.

Note: The base URL for all browser requests is https://fg.criptan.es/

The base URL for all API requests is https://fg-api.criptan.es/

The base URLs for the sandbox environments have the suffix *sandbox* as follows: *fg-sandbox.criptan.es* and *fg-apisandbox.criptan.es*

All requests to the API must include a request header named **authorization** containing a valid API authorization token. A content-type request header must also be set, with value application/json.

All responses from the API include a common set of fields indicating the status and success of the request. Examples:

Listing 1: API Response

```
{
    "success": false,
    "timestamp": 1587468224,
    "errorMessage": "Resource could not be found"
}
```
# CHAPTER 2

## **Transfer**

## <span id="page-6-1"></span><span id="page-6-0"></span>**2.1 Create Transfer**

There are two ways to create a new transfer: via API call or by visiting a specific URL with a web browser directly. API call supports sending CRIPTAN the KYC data if required. Web browser redirection

```
Listing 1: HTTP request
```

```
https://fg.criptan.es/
POST
{
    "currency": "EUR",
   "amount": 100,
   "receiverAccount": "sales@company.com",
   "senderAccount": "user@personal.com",
    "externalOrderId": "fdbe66e4-c3e1-4c38-8a4b-5fb95c7411ca",
    "callbackUrlSuccess": "https://company.com/success"
    "callbackUrlError": "https://company.com/error"
}
```
## CRIPTAN

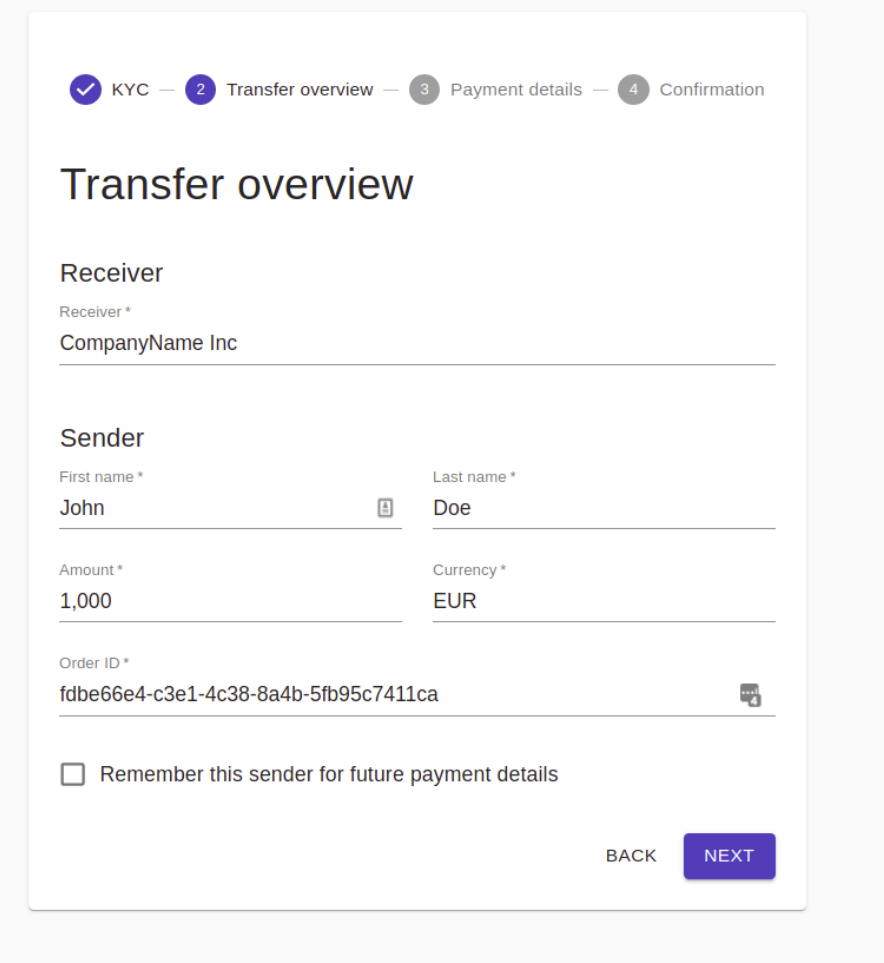

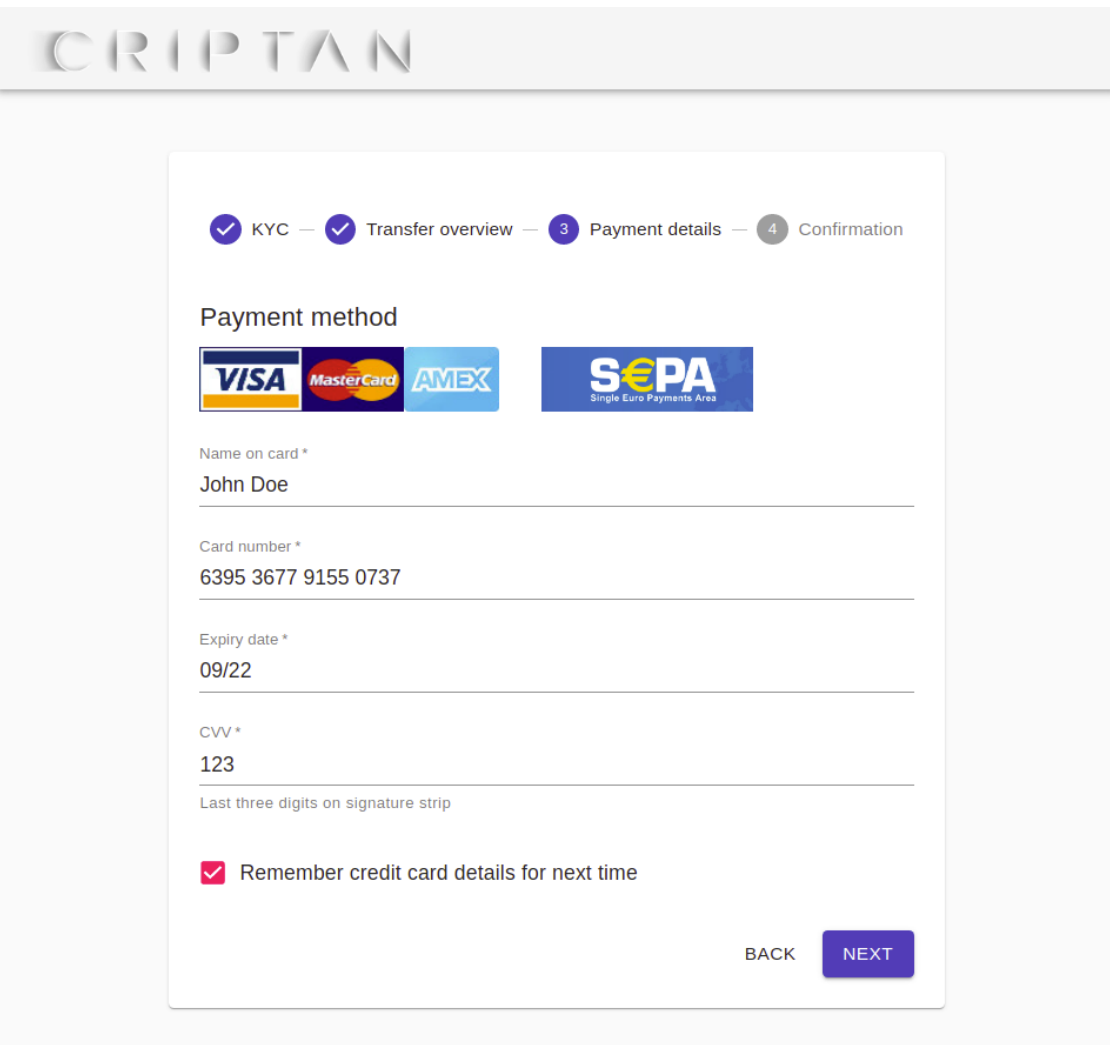

API

#### Listing 2: API request

```
curl -X POST https://fg-api.criptan.es/v1/transfer \
   -H 'authorization: Bearer eac33631-e416-43f9-b8ad-cff3cc0ab16b' \
   -H 'content-type: application/json' \
{
   "currency": "EUR",
    "amount": 100,
    "receiverAccount": "sales@company.com",
    "senderAccount": "user@personal.com",
    "externalOrderId": "fdbe66e4-c3e1-4c38-8a4b-5fb95c7411ca",
    "callbackUrlSuccess": "https://company.com/success",
    "callbackUrlError": "https://company.com/error",
    "receiverKycData: {
        "firstName": "John"
        "lastName": "Doe"
        "documents": [
            {
                type: "identity-document",
```
(continues on next page)

(continued from previous page)

```
format: "png"
                 data: "..."
             },
             {
                 type: "residence-proof",
                 format: "pdf"
                 data: "..."
             },
        ]
    }
}
```
Parameters available through API and Web

- currency The currency in which the transfer is made.
- amount The transfer's amount of currency units.
- receiverAccount Account ID/email address of the transfer recipient.
- senderAccount Account ID/email address of the transfer sender.
- externalOrderId An arbitrary ID used to
- callbackUrlSuccess *(Optional)* URL to which the user will be redirected in case of payment has been received successfully.
- callbackUrlError *(Optional)* URL to which the user will be redirected in case of payment could not be received successfully.

Note: Use *externalOrderId* to link the payment to your system.

#### Parameters available through API

- firstName Sender's first name
- lastName Sender's last name
- type Type of document. Values: *identity-document*, \*residence-proof".
- format Document format. Supported formats are: *png*, *jpg*, *pdf*.
- data Document contents in Base64 encoding.

#### Listing 3: API Response

```
{
   "success": true,
   "timestamp": 1587468224,
    "data": {
        "id": "271d2c17b7e0",
        "url": "https://fg.criptan.es/271d2c17b7e0",
        "status: "CREATED",
        "createdAt": 1587468224,
        "receiverKycData": "PROCESSING"
    }
}
```
• success - Whether or not the request was processed successfully.

- timestamp Unix time in seconds at which the request was processed.
- id The id of the transfer that was just created.
- url URL to which the transfer UI can be accessed.
- status Status of the transfer: *CREATED*, *PENDING*, *CONFIRMED*.
- **createdAt** Unix time in seconds at which the transfer was created.
- receiverKycData Status of the KYC verification process: *PROCESSING*, *VALID*, *INVALID*.

### <span id="page-10-0"></span>**2.2 List Transfers**

API

Listing 4: API request

```
curl -X GET https://fg-api.criptan.es/v1/transfer \
   -H 'authorization: Bearer eac33631-e416-43f9-b8ad-cff3cc0ab16b' \
   -H 'content-type: application/json'
```
#### Listing 5: API Response

```
{
    "success": true,
    "data": [
        {
            "id": "19667833f055",
            "url": "https://fg.criptan.es/19667833f055",
            "status: "CANCELLED",
            "createdAt": 1587466284
        },
        {
            "id": "271d2c17b7e0",
            "url": "https://fg.criptan.es/271d2c17b7e0",
            "status: "CREATED",
            "createdAt": 1587468224,
            "receiverKycData": "ok"
        }
   ]
}
```
- success Whether or not the request was processed successfully.
- timestamp Unix time in seconds at which the request was processed.
- id The id of the transfer that was just created.
- url URL to which the transfer UI can be accessed.
- status Status of the transfer: *CREATED*, *PENDING*, *CONFIRMED*.
- createdAt Unix time in seconds at which the transfer was created.
- receiverKycData Status of the KYC verification process: *PROCESSING*, *VALID*, *INVALID*.

### <span id="page-11-0"></span>**2.3 Cancel Transfer**

#### API

Listing 6: API request

```
curl -X DELETE https://fg-api.criptan.es/v1/transfer \
   -H 'authorization: Bearer eac33631-e416-43f9-b8ad-cff3cc0ab16b' \
   -H 'content-type: application/json' \
{
   "id": "271d2c17b7e1"
}
```
Listing 7: API Response

```
{
    "success": false,
    "timestamp": 1587468223,
    "errorMessage": "Resource could not be found"
}
```
- success Whether or not the request was processed successfully.
- timestamp Unix time in seconds at which the request was processed.